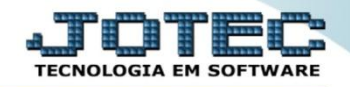

## **CADASTRO DE UNIDADE DE MEDIDA ETCAIUM00**

 *Explicação: Cadastrar todas as unidades de medidas utilizadas na empresa, possibilitando o controle de qualquer tipo de unidade.*

## Para realizar este cadastro acesse o módulo: *Estoque.*

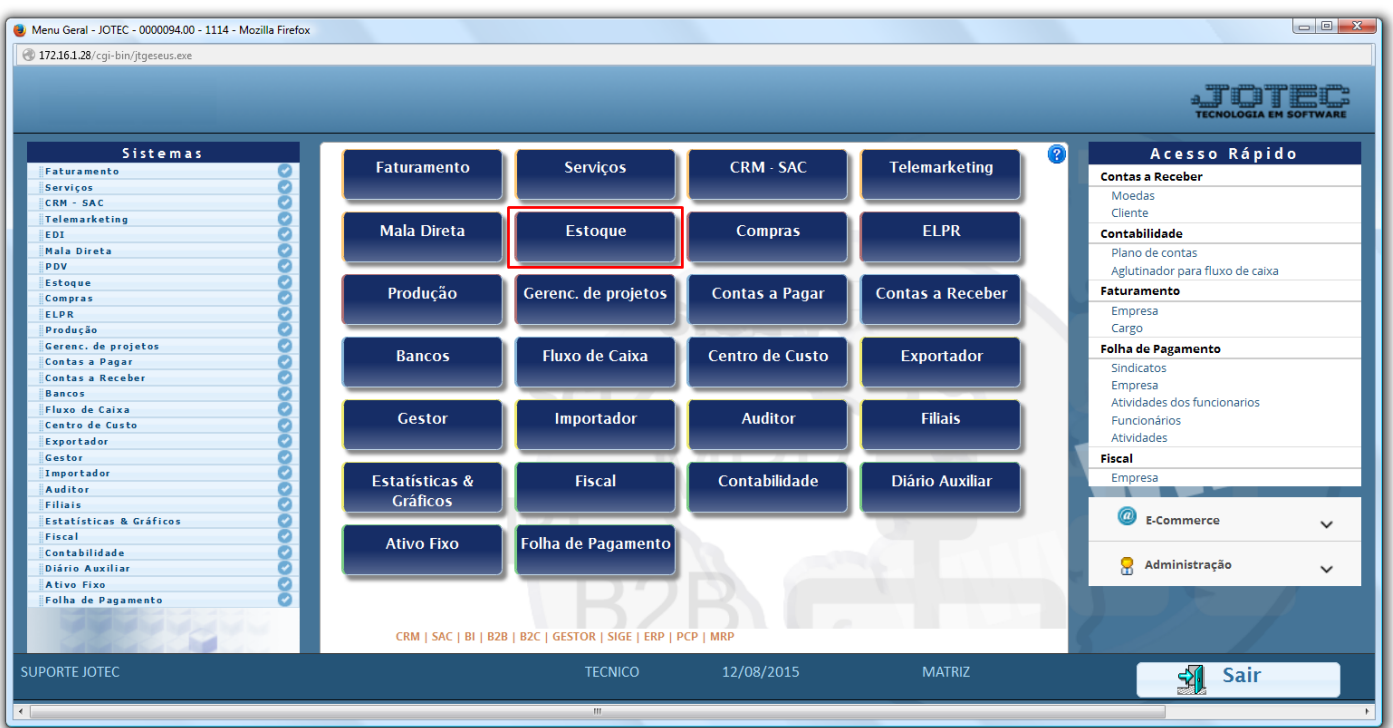

Em seguida acesse: *Arquivo > Unidade de medida.*

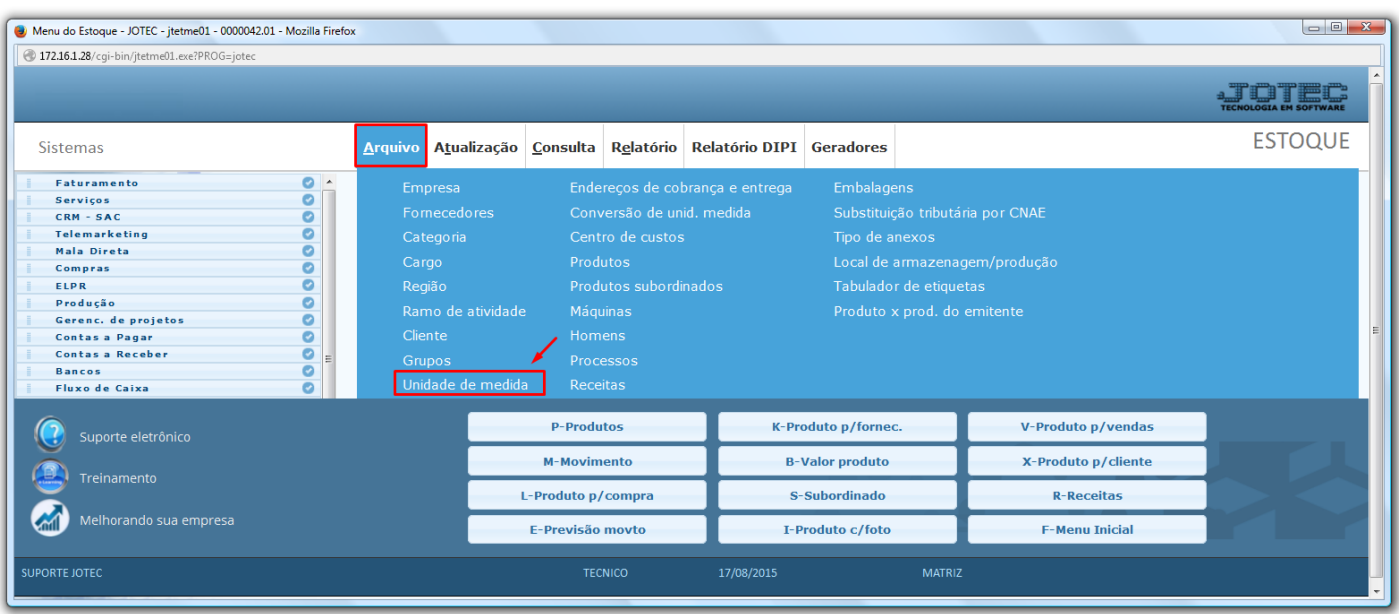

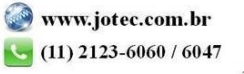

 Na tela que será aberta informe a *(1) Unidade* e a *(2) Descrição* da unidade. *É aconselhável que o código da unidade de medida seja uma abreviação da descrição. Exemplo: CX (Caixa), KG (Kilo), PC (Peça).* Clique no *Disquete* para incluir.

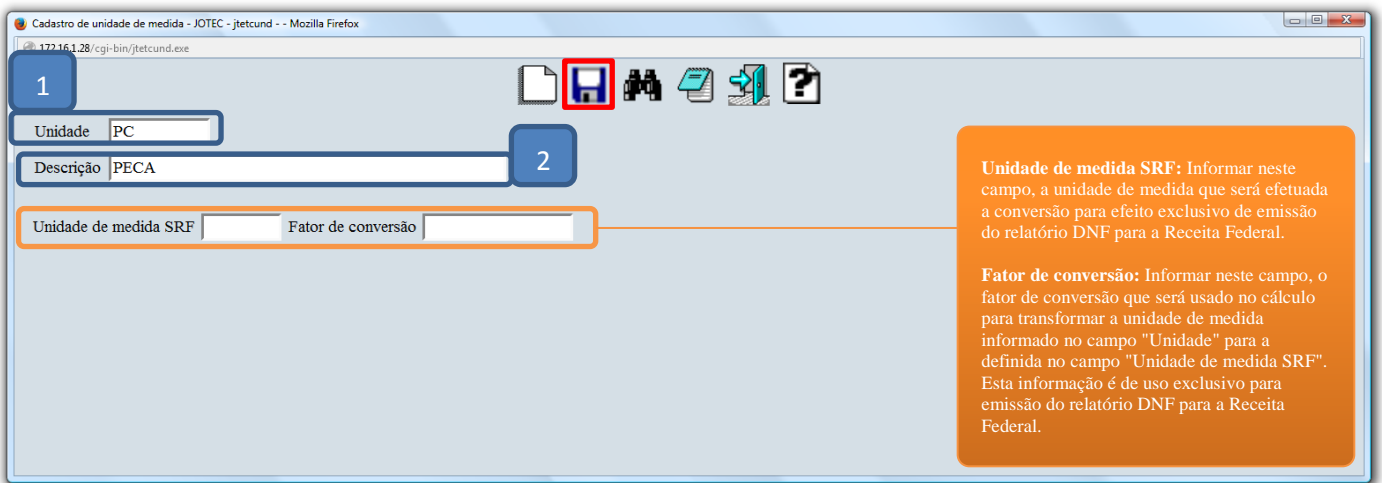

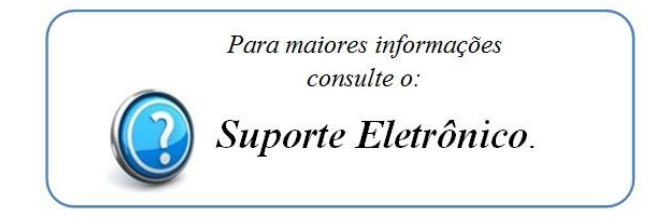

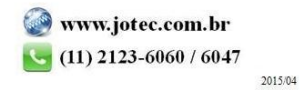